IBM SPSS Statistics V27

## *Windows* 安装说明(授权用户许可证)

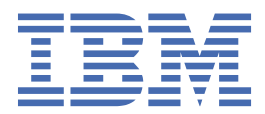

# 目录

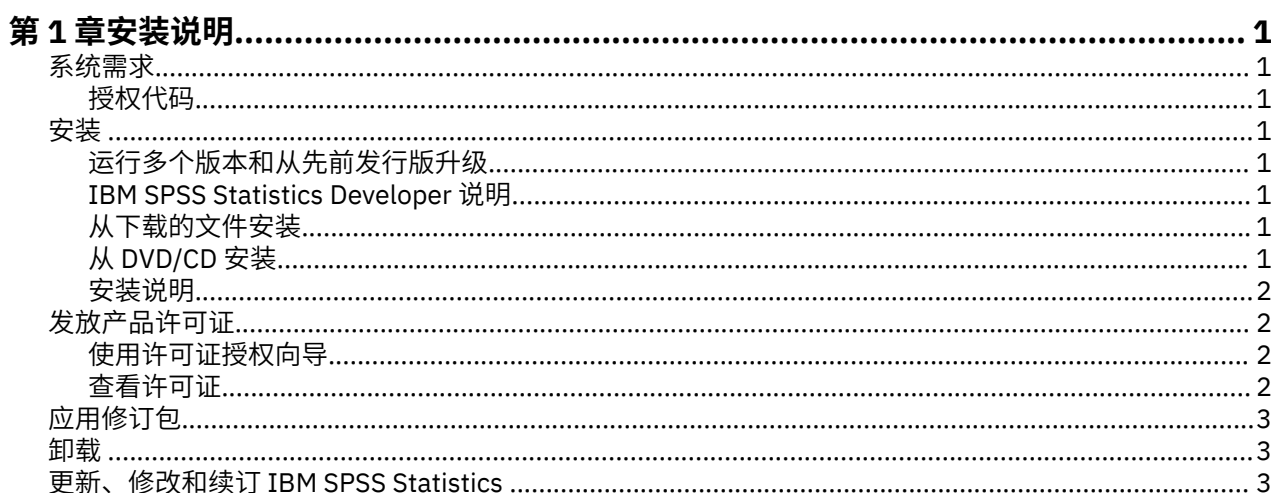

## <span id="page-4-0"></span>**第 1 章 安装说明**

下列说明介绍如何使用许可证类型授权用户许可证来安装 IBM® SPSS® Statistics V27。本文档面向要在台式 计算机上进行安装的用户。

**注:** 您无法通过 Windows Terminal Services 或带有授权用户许可证的 Citrix 来远程运行 IBM SPSS Statistics。

### **系统需求**

要查看 IBM SPSS Statistics 的系统需求,请访问 [https://www.ibm.com/software/reports/compatibility/](https://www.ibm.com/software/reports/compatibility/clarity/softwareReqsForProduct.html) [clarity/softwareReqsForProduct.html](https://www.ibm.com/software/reports/compatibility/clarity/softwareReqsForProduct.html)。

#### **授权代码**

您还需要授权代码。在某些情况下,您可能有多个代码。您将需要所有代码。

您应该已接收到有关获取授权代码的单独说明。如果您找不到授权代码,请通过访问 [https://www.ibm.com/](https://www.ibm.com/products/spss-statistics/support) [products/spss-statistics/support](https://www.ibm.com/products/spss-statistics/support) 与客户服务联系。

## **安装**

**要点:** 要进行安装,您必须使用管理员权限登录到计算机。

#### **运行多个版本和从先前发行版升级**

安装新版本之前,您无需卸载 IBM SPSS Statistics 的旧版本。可以在同一台机器上安装和运行多个版本。但 是,不要在安装以前版本的相同目录中安装新版本。

#### **IBM SPSS Statistics Developer 说明**

如果您在安装 IBM SPSS Statistics Developer,可单独运行产品。如果接受缺省选项来安装 IBM SPSS Statistics - Essentials for Python,那么您将拥有使用 Python 进行开发的工具。您还可以安装 IBM SPSS Statistics - Essentials for R 来使用 R 进行开发。可以从 GitHub ([https://github.com/](https://github.com/IBMPredictiveAnalytics/R_Essentials_Statistics/releases) [IBMPredictiveAnalytics/R\\_Essentials\\_Statistics/releases\)](https://github.com/IBMPredictiveAnalytics/R_Essentials_Statistics/releases) 获取此产品。

#### **从下载的文件安装**

您必须以管理员身份运行安装程序:

- 1. 双击您下载的文件,并将所有文件提取到计算机的某个位置。
- 2. 使用 Windows 资源管理器, 浏览至您提取文件的位置。
- 3. 右键单击 *SPSSStatistics.exe* 并选择**以管理员身份运行**。
- 4. 按照屏幕上显示的说明进行操作。请参阅第 2 [页的『安装说明』](#page-5-0), 以了解任何特别说明。

#### **从 DVD/CD 安装**

您必须作为管理员运行自动播放:

- 1. 当您将 DVD/CD 插入您的 DVD/CD 驱动器中时,关闭自动出现的自动播放窗口。
- 2. 使用 Windows 资源管理器, 浏览到 DVD/CD 驱动器。
- 3. 右键单击 *Windows* 子文件夹中的 *SPSSStatistics.exe*,并选择**以管理员身份运行**。
- 4. 在"自动播放"菜单中,单击要安装的项,然后按照屏幕上显示的说明进行操作。请参阅第 2 [页的](#page-5-0) [『安装说明』](#page-5-0),以了解任何特别说明。

<span id="page-5-0"></span>本部分包含此安装的特别说明。

**辅助技术。**将自动针对 IBM SPSS Statistics 启用 JAWS for Windows。JAWS for Windows 是一款适用于视 力欠佳用户的屏幕阅读软件。如果计划使用 JAWS for Windows, 那么还可能想要复制提供的字典文件, 从 而使 JAWS for Windows 正确读取统计术语。有关更多信息,请参阅文档"配置辅助技术软件"。

**IBM SPSS Statistics - Essentials for Python.** 系统将提示您安装 IBM SPSS Statistics - Essentials for Python。Essentials for Python 为您提供了一些工具,用于开发定制 Python 应用程序以便与 IBM SPSS Statistics 配合使用,以及用于运行使用 Python 语言实现的扩展命令。它包含 Python V3.8、IBM SPSS Statistics - Integration Plug-in for Python 以及一组 Python 扩展命令,这些命令提供除内置 SPSS Statistics 过程随附的功能以外的功能。有关更多信息,请参阅帮助系统中的 Integration Plug-in for Python。要接受 缺省选项来安装 IBM SPSS Statistics - Essentials for Python, 您必须接受关联的许可协议。

## **发放产品许可证**

您必须运行"许可证授权向导"以许可您的产品。

**注:** 许可证通过**锁定码**绑定到计算机的硬件 。如果您更换计算机或其硬件,那么您将具有新的锁定码,因此 需要重复授权过程。重新生成计算机映像时也是如此。 如果您发现已超出许可协议中指定的允许的授权次 数,请访问<https://www.ibm.com/products/spss-statistics/support> 与客户服务团队联系以获取帮助。

**要点:** 许可证对时间变化较为敏感。如果必须更改系统时间,而且随后无法运行本产品,请通过访问 [https://](https://www.ibm.com/products/spss-statistics/support) [www.ibm.com/products/spss-statistics/support](https://www.ibm.com/products/spss-statistics/support),与客户服务团队联系以获取帮助。

#### **使用许可证授权向导**

注:可能提示输入管理员凭证。没有正确的凭证, 您无法运行"许可证授权向导"。

- 1. 要启动"许可证授权向导", 请单击"欢迎"对话框上的许可产品或者选择 Windows"开始"菜单 IBM SPSS Statistics 程序组中的**许可证授权向导**。您必须以管理员身份运行。 右键单击**许可证授权向导**快捷 方式,然后选择以管理员身份运行。
- 2. 选择**授权用户许可证**。收到提示时,请输入一个或多个授权代码。

您应该已接收到有关获取授权代码的单独说明。如果您找不到授权代码,请通过访问 [https://](https://www.ibm.com/products/spss-statistics/support) [www.ibm.com/products/spss-statistics/support](https://www.ibm.com/products/spss-statistics/support) 与客户服务联系。

"许可证授权向导"将您的授权代码通过 Internet 发送到 IBM Corp.,并自动检索您的许可证。如果您的计 算机在一个代理之后,单击**通过代理服务器连接到因特网**并输入相应的设置。

如果授权过程失败,那么系统会提示您发送一条电子邮件消息。从"许可证授权向导"中复制消息文本并将 其粘贴到您的电子邮件客户端中(使用"License Authorization" (许可证授权)作为主题),然后将电子 邮件发送到 spssls@us.ibm.com。

**注:** 邮箱 spssls@us.ibm.com 是自动化服务,并且必须接收与"许可证授权向导"中显示的内容完全相同的 消息文本。

您将及时收到您的电子邮件的回复。您可以单击**输入许可证代码**输入您收到的任何许可证代码。如果您已关 闭了"许可证授权向导",请重新启动并选择**授权用户许可证**。在"输入代码"面板上,添加您收到的许可 证代码并单击**下一步**以完成此过程。

#### **查看许可证**

可以通过重新启动"许可证授权向导"来查看许可证。第一个面板显示许可信息。完成时单击**取消**,在提示 取消后单击**是**。

注:您还可以通过使用命令语法运行 SHOW LICENSE 命令来查看许可证。

## <span id="page-6-0"></span>**应用修订包**

要确保无故障运行,请保持您的产品处于最新修订包级别。按修订包指示信息中的描述完成所有必需的预安 装和后续安装任务。

## **卸载**

完全卸载 IBM SPSS Statistics:

- 1. 使用 Windows 控制面板删除 IBM SPSS Statistics。
- 2. 删除以下文件夹:

•C:\ProgramData\IBM\SPSS\Statistics\<version>

## **更新、修改和续订 IBM SPSS Statistics**

如果您购买了附加模块或续订了许可证,您将收到一个或多个新的授权代码。有关使用授权代码的说明,请 参阅第 2 [页的『发放产品许可证』。](#page-5-0)

IBM SPSS Statistics V27: Windows 安装说明(授权用户许可证)

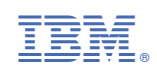